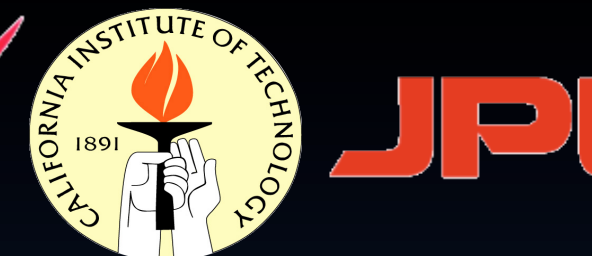

# NuSTAR Data Analysis

Varun Bhalerao (IUCAA)

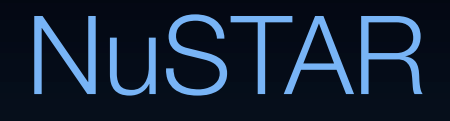

### Data access

### Data analysis

Varun Bhalerao (IUCAA) | NuSTAR Data Analysis 2

## NuSTAR

### Data access

## Data analysis

Varun Bhalerao (IUCAA) | NuSTAR Data Analysis 3

## What is NuSTAR?

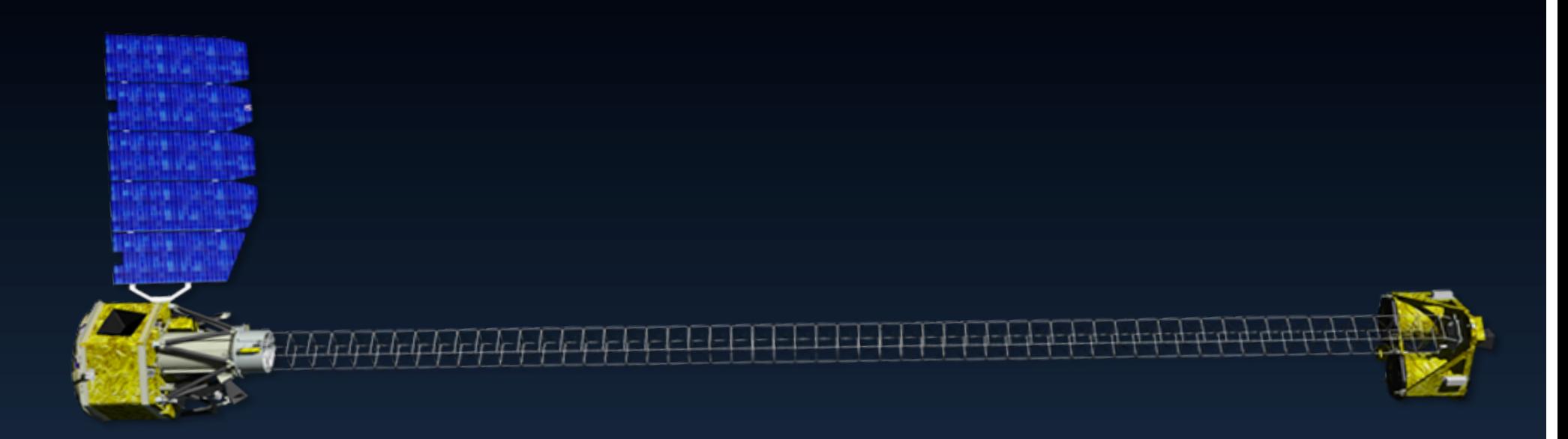

- Nuclear Spectroscopic Telescope Array
- NASA small explorer mission
- First focusing hard X-ray space telescope
- Currently in guest observer phase

Proposals due 11 Dec !

### Instrument Specs

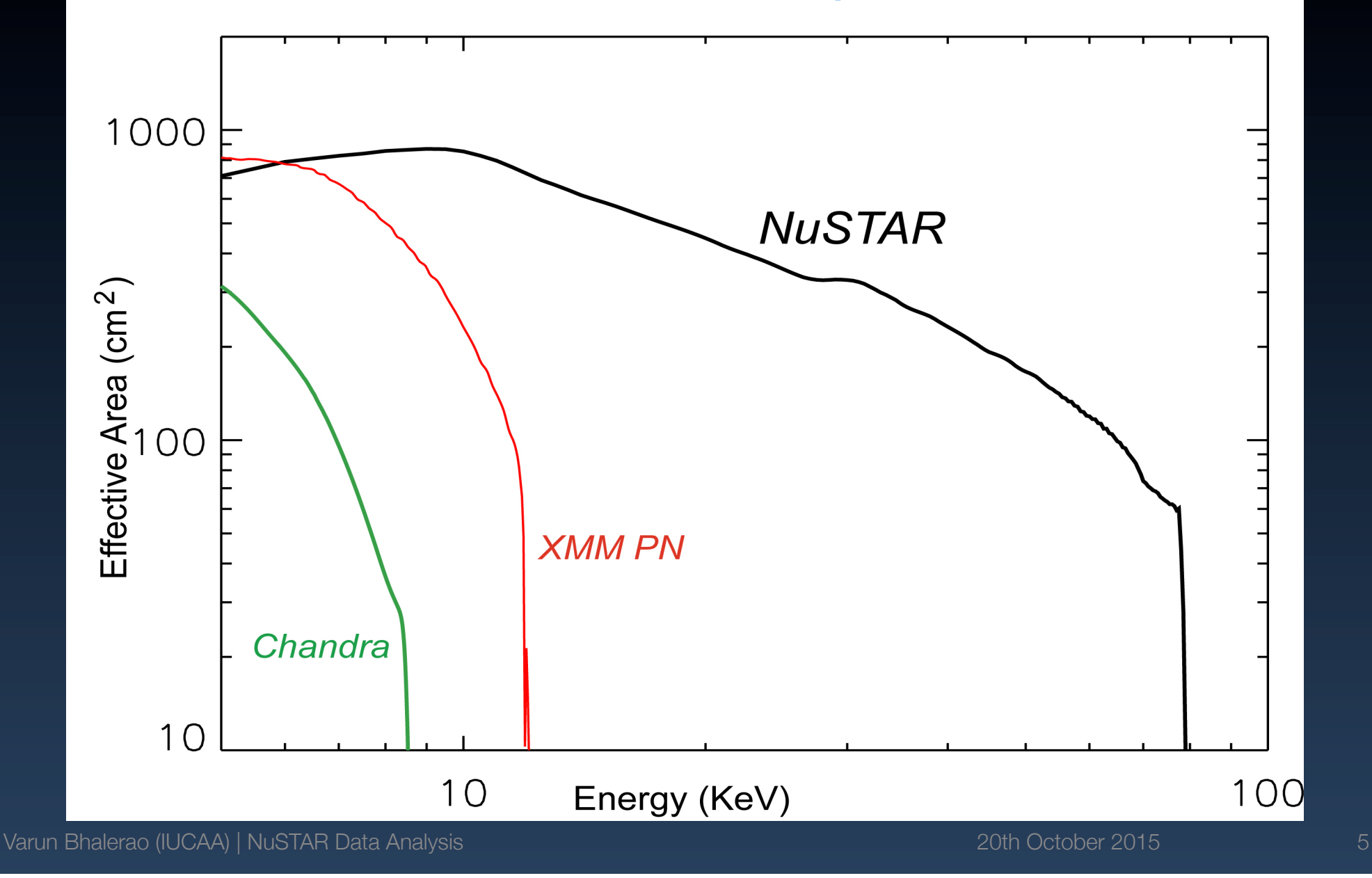

### Instrument Specs

- Energy range: 6 80 keV
- Angular resolution: » Half-Power Diameter: 44" » Sharp core of Point Spread Function: FWHM < 10"
- Point source positioning accuracy: 1.5"
- Field of view: 10' at 10 keV, 6' at 68 keV
- Sensitivity (1 Ms, 3-sigma):  $\rightarrow 6 - 10$  keV :  $2 \times 10^{-15}$  erg cm<sup>-2</sup> s<sup>-1</sup>  $\frac{10 - 30 \text{ keV} : 1 \times 10^{-14} \text{ erg cm}^{-2} \text{ s}^{-1}}{1000}$

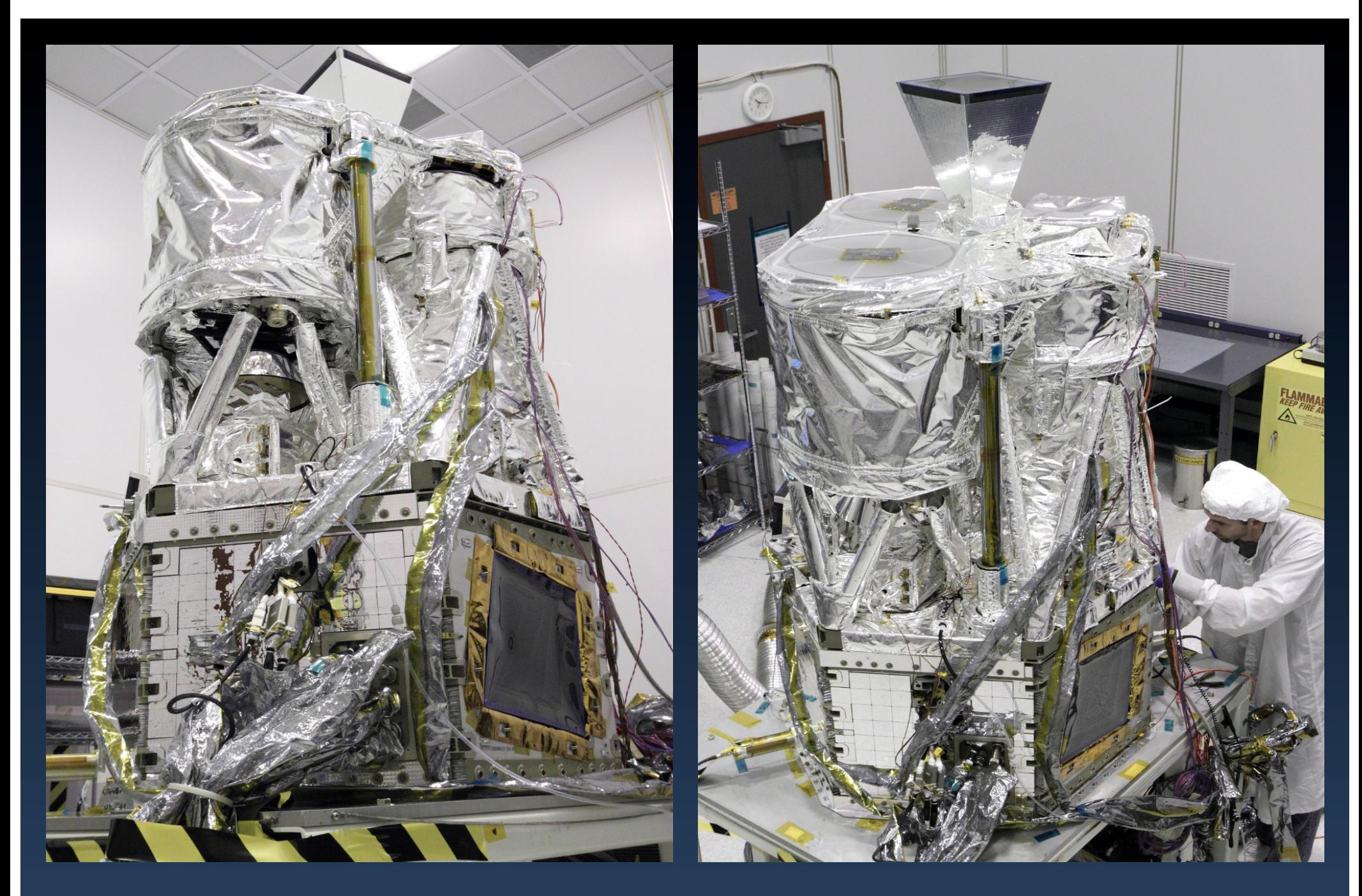

## NuSTAR

### Data access

## Data analysis

Varun Bhalerao (IUCAA) | NuSTAR Data Analysis 8

## Objects in the first release

• The nustar master catalog: numaster

http://heasarc.gsfc.nasa.gov/W3Browse/nustar/numaster.html

• Samples: » Mkn 421, 3C 273 » LMC X-4, SMC X-1 » GRS 1915+105

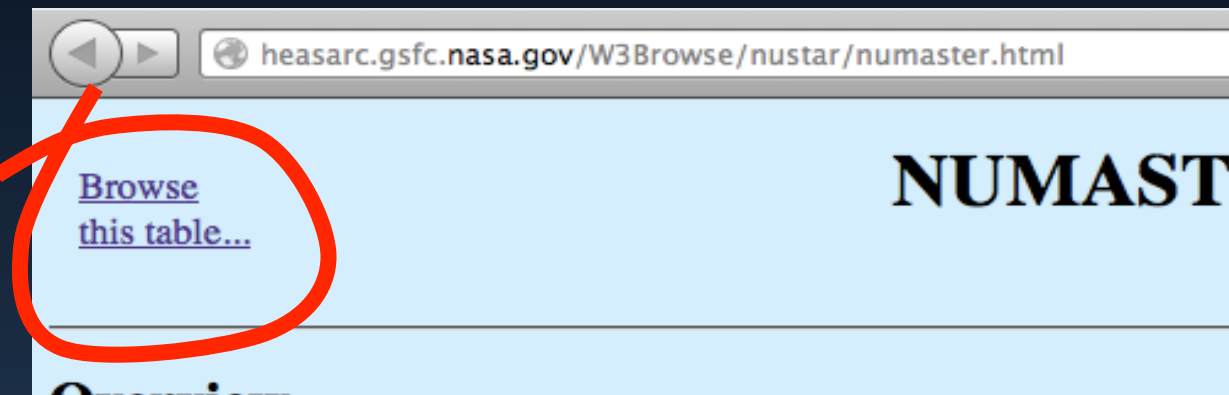

#### Overview

The Nuclear Spectroscopic Telescope Array (NuSTAR) mission, launched on keV, extending the sensitivity of focusing far beyond the  $\sim$ 10 keV high-ene X-ray light enables NuSTAR to probe the hard X-ray sky with a more than Using its unprecedented combination of sensitivity and spatial and spectral activity out to the peak epoch of galaxy assembly in the universe (at  $z \sim 2$ )

## Accessing data

- Standard HEASARC interfaces:
	- » Browse
	- » Xamin
	- » FTP
- CALDB through HEASARC CALDB service » Download (~800 MB, recommended) » Web interface
- The NuSTAR archive on heasarc:

http://heasarc.gsfc.nasa.gov/docs/nustar/nustar\_archive.html

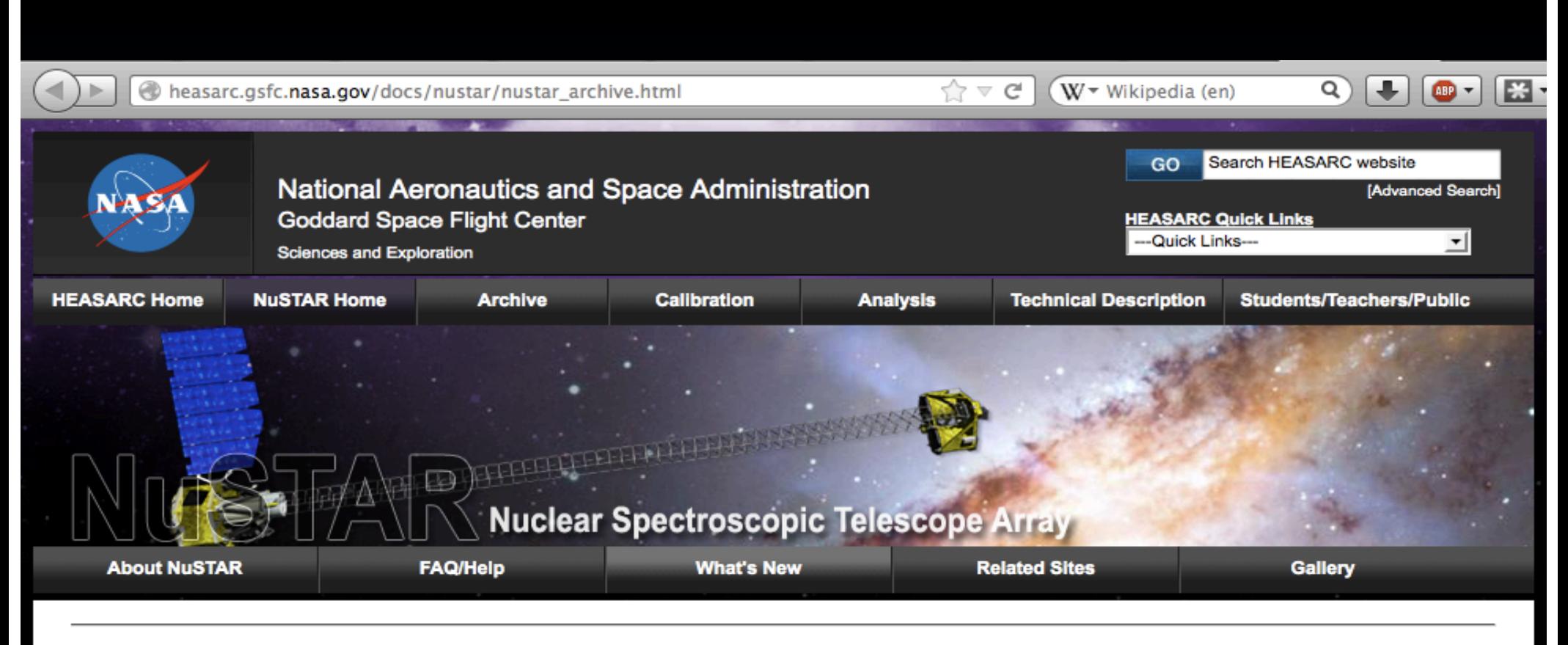

#### **NuSTAR Archive**

After observatory activation, and a calibration and a verification phase, the first sets of NuSTAR data became publicly available on August 29th, 2013 through NASA's High Energy Astrophysics Science Archive Research Center (HEASARC). NuSTAR data are most easily accessible via the usual HEASARC archive interfaces, i.e., Browse and Xamin, specifically making use of the master table of NuSTAR data sets archived at the HEASARC, the NUMASTER table. Notice that some of these data sets may not yet be public: users should check the public\_date parameter in NUMASTER to determine the public availability of observations. Proprietary data are indicated by having either a null value or a future date for the public date parameter in the NUMASTER table. Users can query this table and download the data associated with the selected observation(s) using the usual Browse/Xamin procedures. Expert users who already know the Observation IDs (ObsIDs) of the dataset(s) in which they are interested, can also directly access NuSTAR data via the HEASARC's ftp site.

It is expected that additional datasets will be released in October and December 2013, and that by early 2014 the HEASARC Archive will have 'caught up' with the available NuSTAR data: from then on, the data for a NuSTAR observation should become public no more than 60 days after the completion of that observation. The exceptions to this rule are:

heasarc.gsfc.nasa.gov/docs/nustar/news/nustar\_whatsnew.html will be released at the end of the exclusive use period associated with the other observatory,

### Alternate access

### • ASI Science data center: http://nustar.asdc.asi.it/

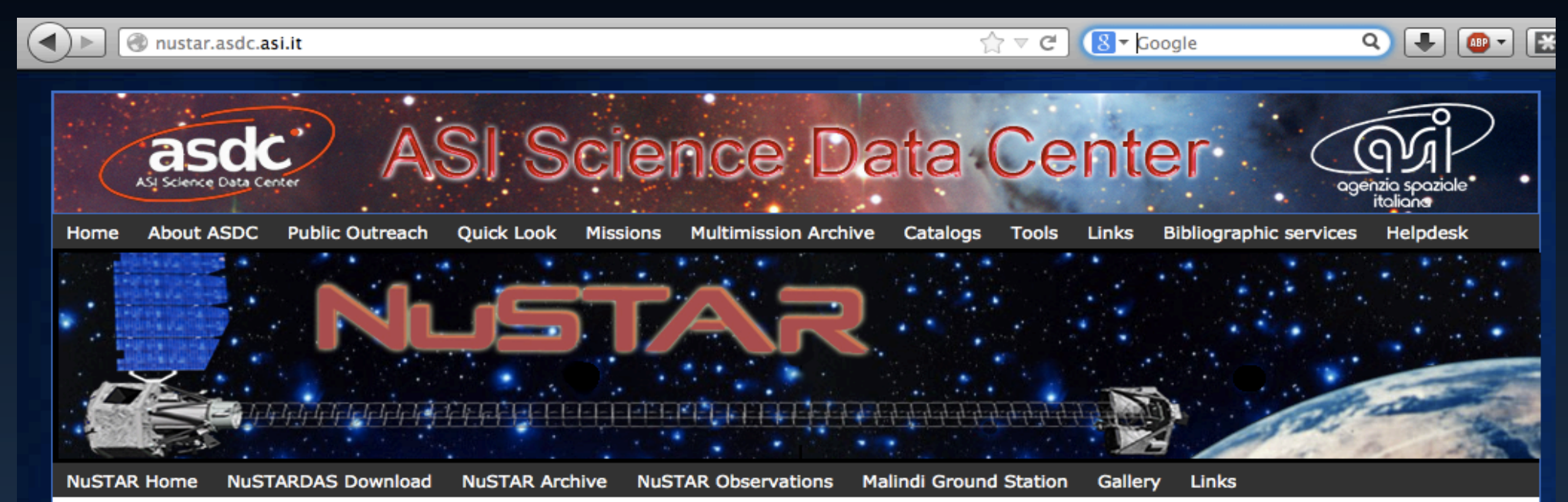

#### **The Nuclear Spectroscopic Telescope Array Mission (NuSTAR)**

#### **Mission Overview:**

NuSTAR -launched June 13, 2012- is a Small Explorer mission led by the California Institute of Technology (Caltech) and managed by NASA's Jet Propulsion Laboratory in Pasadena. The observatory is the first focusing high-energy X-ray mission (3-80 keV) in orbit, opening the hard X-ray sky for sensitive study for the first time.

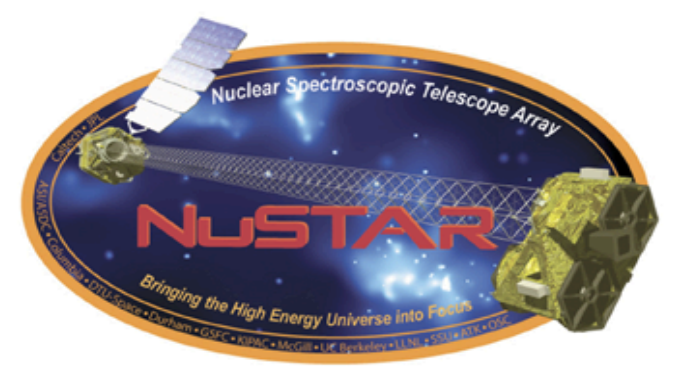

## Search "all" by object class

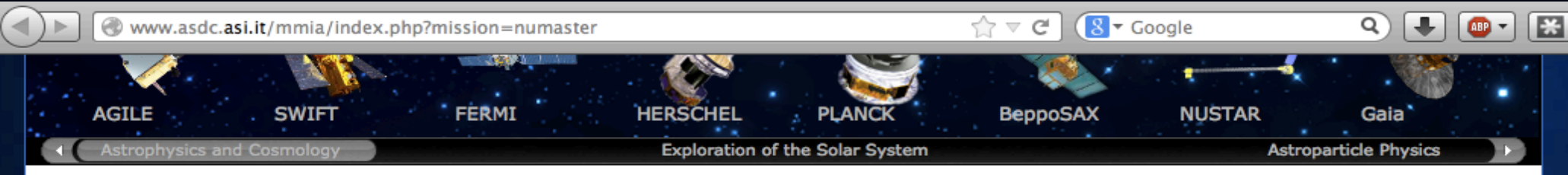

### **Multi-Mission Interactive Archive**

#### **Mission Selected Nustar Master**

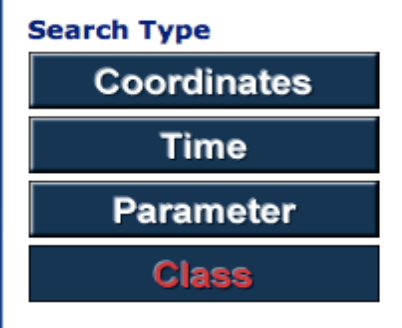

Stars-all types Late type stars **RSCVn** AGN-all types R-Quiet QSOs Clusters of galaxies Cataclismic Variables X-ray bynaries Blazars-all types

Early type stars **Pulsars** Sevfert Galaxies R-Loud OSOs BL Lacs Galaxies White Dwarfs SNR.

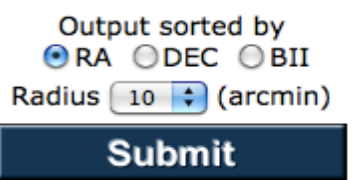

Catalog used for cross-correlation XRBCAT - XRAY **BINARIES** 

## NuSTAR

### Data access

### Data analysis

Varun Bhalerao (IUCAA) | NuSTAR Data Analysis 14

## NuSTARDAS

### NuSTAR Data Analysis Software

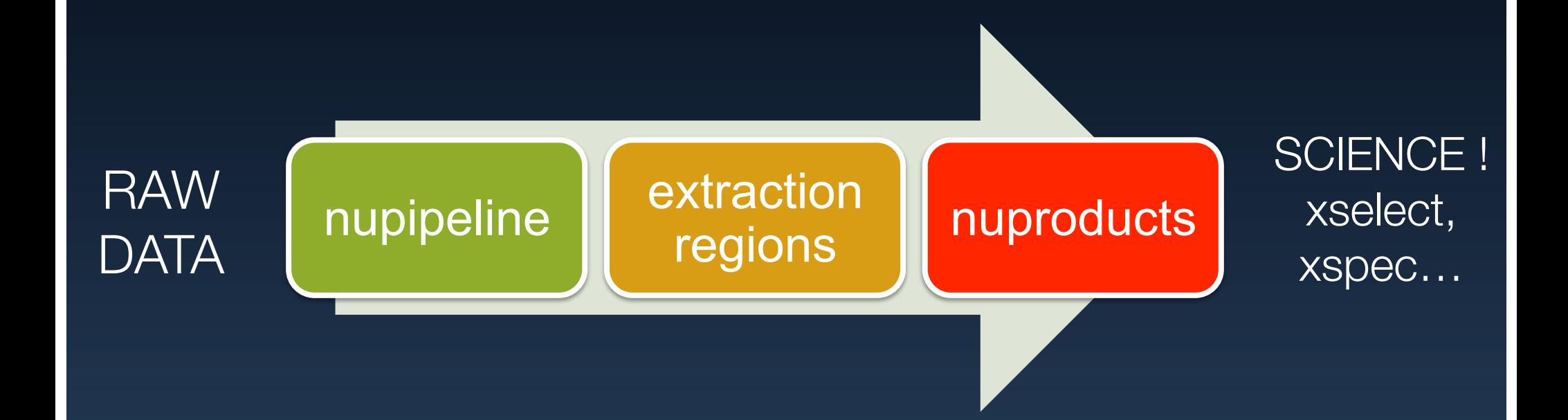

## Getting started

- Heasoft  $6.17$  ( $\sim$  350 MB source code) » http://heasarc.gsfc.nasa.gov/docs/software/lheasoft/
- NuSTAR CALDB files (~ 800 MB compressed) » http://heasarc.gsfc.nasa.gov/docs/heasarc/caldb/ nustar/
- Read the caveats:

» http://heasarc.gsfc.nasa.gov/docs/nustar/analysis/

#### NuSTAR DATA ANALYSIS

### Quickstart Guide

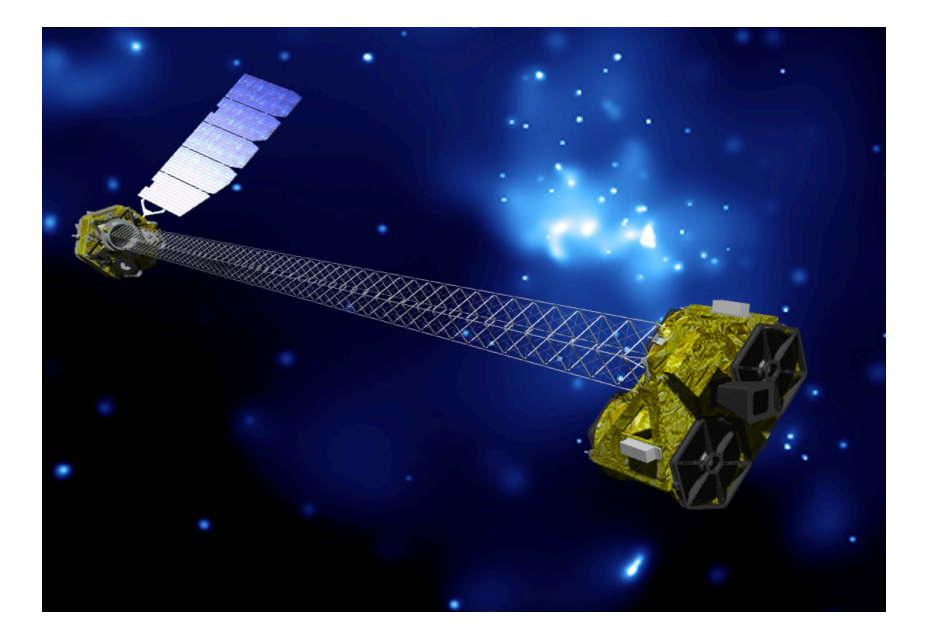

Version 1.0 (August 2013)

Karl Forster, Brian Grefenstette, & Kristin Madsen NuSTAR Science Operations Center, California Institute of Technology

http://www.srl.caltech.edu/NuSTAR\_Public/NuSTAROperationSite/Home.php

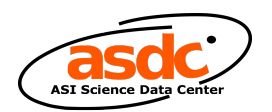

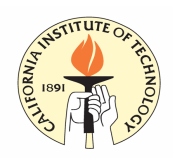

#### **The NuSTAR Data Analysis Software Guide**

M. Perri, S. Puccetti, N. Spagnuolo (ASI Science Data Center)

 $\&$ 

A. Davis, K. Forster, B. Grefenstette, F. Harrison, K. Madsen (California Institute of Technology)

> Version 1.3 August 2013

Varun Bhalerao (IUCAA) | NuSTAR Data Analysis 17

## Guides

- Quickstart guide v1.1
	- » http://heasarc.gsfc.nasa.gov/docs/nustar/analysis/ nustar\_quickstart\_guide.pdf
- Software manual v1.8
	- » http://heasarc.gsfc.nasa.gov/docs/nustar/analysis/ nustar\_swguide.pdf
- FAQ:
	- » http://heasarc.gsfc.nasa.gov/docs/nustar/ nustar\_faq.html

## Steps 1-2

- Download and extract data » Organized by OBSID
- Run nupipeline » Run time estimates: 11 ksec data set: 2.5 min

• Products:

» Cleaned event files (filtered for GTIs etc)

### **OBSID**

### Downloaded data

### 80002013024/auxil:

nu80002013024\_att.fits NUSTAR\_TLE\_ARCHIVE.txt.2013226 nu80002013024\_orb.fits

## 80002013024/event\_uf:

Unfiltered event lists

nu80002013024A\_uf.evt nu80002013024B\_uf.evt

Housekeeping data

80002013024/hk: nu80002013024A\_fpm.hk nu80002013024\_chu4.fits nu80002013024B\_dspx.fits nu80002013024\_eng.hk nu80002013024B\_fpm.hk nu80002013024\_met.fits nu80002013024\_ceb.hk nu80002013024\_obeb.hk

nu80002013024A\_dspx.fits nu80002013024\_chu123.fits

### nupipeline

nupipeline \ indir=./80002013024/ \ steminputs=nu80002013024 \ outdir=./80002013024/event\_cl/

### Pipeline products

### **Cleaned** event lists

### **Science** mode data

### 2 sets of files: two telescopes

### 80002013024/event\_cl/:

nu80002013024A01\_gti.fits nu80002013024B02\_cl.evt nu80002013024A02\_gti.fits nu80002013024B03\_cl.evt nu80002013024A03\_gti.fits nu80002013024B04\_cl.evt nu80002013024A05\_gti.fits nu80002013024B06\_cl.evt nu80002013024A06\_gti.fits nu80002013024B.attorb nu80002013024A.attorb nu80002013024B\_bp.fits nu80002013024A\_bp.fits nu80002013024B\_det1.fits nu80002013024A\_det1.fits nu80002013024B\_fpm.hk nu80002013024A\_fpm.hk nu80002013024B\_hp.fits nu80002013024A\_hp.fits nu80002013024A.mkf nu80002013024B\_oa.fits nu80002013024A og.fits nu80002013024B uf.evt nu80002013024\_att.fits nu80002013024\_mast.fits

nu80002013024A01\_cl.evt nu80002013024B01\_gti.fits nu80002013024A02\_cl.evt nu80002013024B02\_gti.fits nu80002013024A03\_cl.evt nu80002013024B03\_gti.fits nu80002013024A04\_cl.evt nu80002013024B04\_gti.fits nu80002013024A04\_gti.fits nu80002013024B05\_gti.fits nu80002013024A06\_cl.evt nu80002013024B06\_gti.fits nu80002013024A\_uf.evt nu80002013024\_psdcorr.fits nu80002013024B01\_cl.evt nu80002013024\_psd.fits\_att.fits

### Steps 3-4

- Select source and background regions » DS9 or FV
	- » Background on same chip
- Run nuproducts

» Run time estimates: 11 ksec data set: 2 × 1.5 min » Once for each telescope

• Products: » PHA files, lightcurves, ARF, RMF…

Varun Bhalerao (IUCAA) | NuSTAR Data Analysis 20th October 2015 23

## **Select** source and background regions DS9 or FV

**Background** 

**Source** 

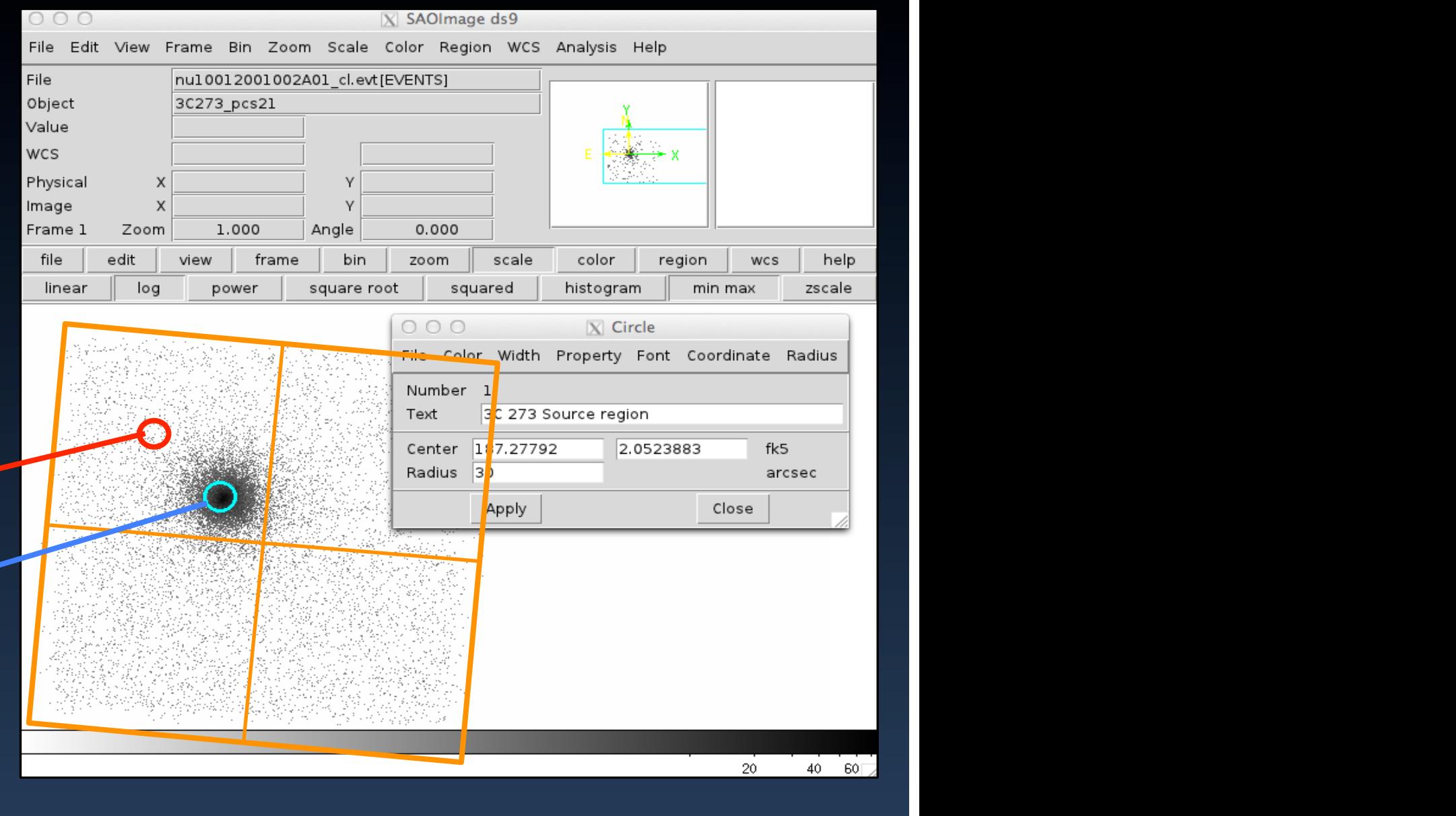

NuSTAR SOC - Caltech

Make source extraction region files using *DS9* by choosing a circular region of 30 arcsec radius centered on the

### nuproducts

nuproducts \ srcregionfile=source.reg \ bkgregionfile=bkg.reg indir=./80002013024/event\_cl/ \ infile=./80002013024/event\_cl/ nu80002013024A01\_cl.evt \ instrument=FPMA \ steminputs=nu80002013024 bkgextract=yes \ outdir=./80002013024/event\_cl/products

### Final products

ls products/ nu80002013024A01\_bk.lc nu80002013024A01\_sk.img nu80002013024A01\_bk.pha nu80002013024A01\_sr.arf nu80002013024A01\_im.ps nu80002013024A01\_sr.lc nu80002013024A01\_lc.ps nu80002013024A01\_sr.pha nu80002013024A01\_ph.ps nu80002013024A01\_sr.rmf nu80002013024A01\_offaxishisto.fits

Postscript files **Container Containers** Optional outputs

#### NuSTAR DATA ANALYSIS

### Quickstart Guide

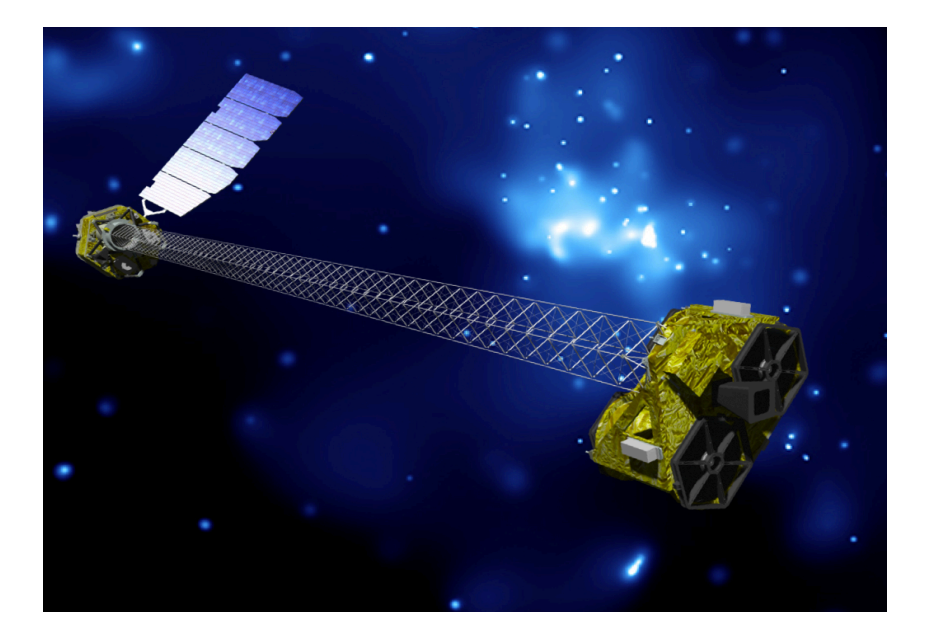

Version 1.0 (August 2013)

Karl Forster, Brian Grefenstette, & Kristin Madsen NuSTAR Science Operations Center, California Institute of Technology

http://www.srl.caltech.edu/NuSTAR\_Public/NuSTAROperationSite/Home.php

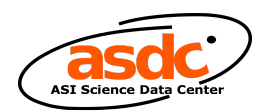

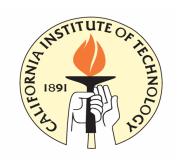

#### **The NuSTAR Data Analysis Software Guide**

M. Perri, S. Puccetti, N. Spagnuolo (ASI Science Data Center)

 $\&$ 

A. Davis, K. Forster, B. Grefenstette, F. Harrison, K. Madsen (California Institute of Technology)

> Version 1.3 August 2013

Varun Bhalerao (IUCAA) | NuSTAR Data Analysis 27

### Links

### DATA:

http://heasarc.gsfc.nasa.gov/W3Browse/nustar/numaster.html http://nustar.asdc.asi.it/

Software: http://heasarc.gsfc.nasa.gov/docs/software/lheasoft/ http://heasarc.gsfc.nasa.gov/docs/heasarc/caldb/nustar/

### Methods:

http://heasarc.gsfc.nasa.gov/docs/nustar/analysis/ http://heasarc.gsfc.nasa.gov/docs/nustar/nustar\_faq.html